# Programming for Data Science Data Transformation with dplyr

#### Marco Beccuti

Università degli Studi di Torino Dipartimento di Informatica

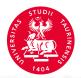

#### Data Transformation in R

- It is rare that you get the data in exactly the right form you need;
- You will need to create some new variables or summaries, to rename the variables and to reorder the observations;
- To deal with this we will use the dplyr package;
- The *dplyr* package can be loaded using:
  - > library(tidyverse)

#### dplyr Basics

- The five key *dplyr* functions are:
  - filter() to pick observations by their values;
  - arrange() to reorder the rows;
  - select() to pick variables by their names;
  - mutate() to create new variables with functions of existing variables;
  - summary() to collapse many values down to a single summary.
- All these functions can be used in conjunction with group\_by();
- It changes the scope of each function from operating on the entire dataset to operating on it group-by-group.

#### dplyr Basics

- All these function similarly:
  - The first argument is a data frame (i.e. a tibble);
  - ► The subsequent arguments describe what to do with the data frame, using the variable names (without quotes);
  - ► The result is a new data frame.

#### Filter Rows with filter()

- It allows you to subset observations based on their values;
- The first argument is the name of the data frame;
- The others arguments are the expressions that filter the data frame.
- From data frame *flights* (in package nycflights13) we can select all flights on January 1st with:
  - > library(nycflights13)
  - > filter(flights, month == 1, day == 1)

```
#> # A tibble: 842 × 19
     year month day dep_time sched_dep_time dep_delay
    <int> <int> <int>
                     <int>
                                       <int>
                                                 <dbl>
     2013
                          517
                                         515
     2013 1 1
                        533
                                         529
     2013
                        542
                                         540
     2013
                         544
                                         545
     2013
                          554
                                         600
     2013
                          554
                                         558
#> # ... with 836 more rows, and 13 more variables:
     arr time <int>, sched arr time <int>, arr delay <dbl>,
     carrier <chr>, flight <int>, tailnum <chr>,origin <chr>,
     dest <chr>, air_time <dbl>, distance <dbl>, hour <dbl>,
      minute <dbl>, time hour <dttm>
#> #
```

#### Filter Rows with filter()

- R either prints out the results, or saves them to a variable;
- If you want to do both, you can wrap the assignment in parentheses:

$$>$$
 (dec25 = filter(flights, month == 12, day == 25))

```
#> # A tibble: 719 x 19
   year month day dep time sched dep time dep delay
    <int> <int> <int>
                      <int>
                                   <int>
                                            <db1>
#> 1 2013 12 25 456
                                     500
#> 2 2013 12 25 524
                                     515
    2013 12 25 542
                                     540
#> 3
    2013 12 25 546
#> 4
                                     550
                                               -4
#> 5 2013 12 25 556
                                     600
    2013 12 25
                     557
                                     600
#> 6
                                               - 3
#> # ... with 713 more rows, and 13 more variables:
    arr_time <int>, sched_arr_time <int>, arr_delay <dbl>,
#> # carrier <chr>, flight <int>, tailnum <chr>,origin <chr>,
#> # dest <chr>, air time <dbl>, distance <dbl>, hour <dbl>,
#> # minute <dbl>, time hour <dttm>
```

## Filter Rows with filter()

- To find all flights that departed in November or December:
  - > (novdec = filter(flights, month == 12 | month == 11))
  - > (novdec = filter(flights, month %in% c(11, 12))
- To find flights that were not delayed (on arrival or departure) by more than two hours:
  - > filter(flights, !(arr\_delay > 120 | dep\_delay > 120))
  - > filter(flights, arr\_delay <= 120, dep\_delay <= 120)

#### Arrange Rows with arrange()

- The function arrange() changes the rows ordering;
- It takes a data frame and a set of column names (or more complicated expressions) to order by;
- If you provide more than one column name, each additional column will be used to break ties in the values of preceding columns:
  - > arrange(flights, year, month, day)

```
#> # A tibble: 336,776 × 19
   year month day dep time sched dep time dep delay
    <int> <int> <int> <int>
                                     <int>
                                              <dbl>
#> 1 2013
                         517
                                       515
#> 2 2013 1 1
                         533
                                       529
#> 3 2013 1 1
                         542
                                       540
#> 4 2013 1 1
                         544
                                       545
#> 5 2013
                         554
                                       600
#> 6 2013
                         554
                                       558
#> # ... with 3.368e+05 more rows, and 13 more variables:
      arr_time <int>, sched_arr_time <int>, arr_delay <dbl>,
#> # carrier <chr>, flight <int>, tailnum <chr>, origin <chr>,
#> # dest <chr>, air_time <dbl>, distance <dbl>, hour <dbl>,
#> # minute <dbl>. time hour <dttm>
```

#### Arrange Rows with arrange()

• Use <code>desc()</code> to reorder by a column in descending order:

```
> arrange(flights, desc(arr_delay))
```

• Missing values are always sorted at the end:

```
> df = tibble(x = c(5, 2, NA))
> arrange(df, x)
                           #> # A tibble: 3 × 1
                               <dbl>
                           #> 1
                           #> 3 NA
> arrange(df, desc(x))
                           #> # A tibble: 3 × 1
                                <dbl>
                           #> 1
                           #> 3
```

 Function select() allows you to rapidly zoom in on a useful subset using operations based on the names of the variables;

> select(flights, year, month, day)

• Select all columns between *year* and *day* (inclusive):

```
> select(flights, year : day)
```

• Select all columns except those from *year* to *day* (inclusive):

```
> select(flights, -(year : day))
       #> # A tibble: 336,776 × 16
           dep_time sched_dep_time dep_delay arr_time sched_arr_time
                        <int> <dbl> <int>
                                                         <int>
       #>
              <int>
       #> 1
            517
                             515
                                              830
                                                           819
       #> 2
                             529
                                             850
                                                           830
           533
                                       2 923
       #> 3 542
                             540
                                                           850
       #> 4 544
                             545
                                       -1 1004
                                                          1022
            554
       #> 5
                             600
                                      -6 812
                                                           837
       #> 6
            554
                             558
                                              740
                                                           728
       #> # ... with 3.368e+05 more rows, and 12 more variables:
       #> # arr delay <dbl>, carrier <chr>, flight <int>,
       #> # tailnum <chr>. oriain <chr>. dest <chr>. air time <dbl>.
       #> # distance <dbl>, hour <dbl>, minute <dbl>,
       #> # time hour <dttm>
```

- There are a number of helper functions you can use within select():
  - starts\_with("abc") matches names that begin with "abc";
  - ends\_with("xyz") matches names that end with "xyz";
  - contains("ijk") matches names that contain "ijk";
  - matches(".a.") selects variables that match a regular expression;
  - num\_range("x", 1:3) matches x1, x2, and x3;
  - ➤ To use select() in conjunction with the everything(). This is useful to move variables to the start of the data frame.
    - > select(flights, time\_hour, air\_time, everything())

```
#> # A tibble: 336,776 × 19
             time_hour air_time year month day dep_time
#>
                <dttm> <dbl> <int> <int> <int>
                                                 <int>
#>
#> 1 2013-01-01 05:00:00
                                                   517
                          227
                               2013
#> 2 2013-01-01 05:00:00
                          227
                               2013 1
                                                  533
#> 3 2013-01-01 05:00:00
                          160
                               2013 1
                                               542
#> 4 2013-01-01 05:00:00
                          183
                               2013
                                                  544
#> 5 2013-01-01 06:00:00
                               2013
                          116
                                                   554
```

## Add New Variables with mutate()

- Function mutate() adds new columns that are functions of existing columns;
- it always adds new columns at the end of a dataset:
  - > fl = select(flights, year : day, ends\_with("delay"), distance, air\_time)
  - > mutate(fl, gain = arr\_delay dep\_delay, speed = distance/air\_time \* 60)

```
# A tibble: 336.776 × 9
    vear month
                 day dep delay arr delay distance air time gain speed
   <int> <int> <int>
                         <db1>
                                    <db1>
                                             <db1>
                                                       <db1> <db1> <db1>
   2013
                                       11
                                              1400
                                                         227
                                                                    370.
   2013
                                       20
                                              1416
                                                         227
                                                                16
                                                                    374.
   2013
                                       33
                                              1089
                                                         160
                                                                31
                                                                    408.
  2013
                                      -18
                                              1576
                                                         183
                                                               - 17
                                                                    517.
   2013
                             -6
                                      -25
                                              762
                                                         116
                                                               -19
                                                                    394.
   2013
                             -4
                                       12
                                               719
                                                         150
                                                               16
                                                                    288.
   2013
                             -5
                                       19
                                              1065
                                                         158
                                                                24
                                                                    404.
   2013
                             -3
                                      -14
                                               229
                                                         53
                                                               -11
                                                                    259.
   2013
                             -3
                                       -8
                                               944
                                                         140
                                                                - 5
                                                                    405.
   2013
                                               733
                                                         138
                                                                10
                                                                    319.
 ... with 336,766 more rows
```

#### Add New Variables with mutate()

• If you only want to keep the new variables, use *transmute()*:

```
> transmute(fl, gain = arr_delay - dep_delay, speed = distance/air_time * 60)
```

```
# A tibble: 336,776 × 2
    gain speed
   <dbl> <dbl>
       9 370.
      16 374.
     31 408.
     -17 517.
     -19 394.
      16 288.
     24 404.
     -11 259.
     -5 405.
      10
         319.
 ... with 336,766 more rows
```

#### Grouped Summaries with summarize()

• Function *summarize()* collapses a data frame to a single row:

```
> summarize(flights, delay = mean(dep_delay, na.rm = TRUE))

#> # A tibble: 1 × 1
#> delay
#> <dbl>
#> 4 tlb le: 1 × 1
#> 12.6
```

- Function summarize() is not terribly useful unless we pair it with group\_by().
- This changes the unit of analysis from the complete dataset to individual groups: